# The pmdb Package

D. P. Story Email: dpstory@acrotex.net

processed December 27, 2019

## Contents

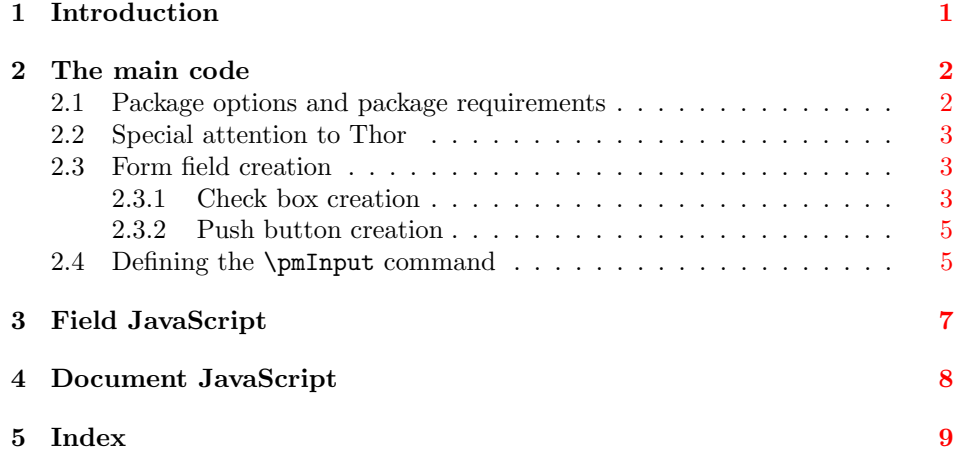

1  $\langle *package \rangle$ 

## <span id="page-0-0"></span>1 Introduction

This package addresses the issue of a poor-man's database. Educators who use LATEX to construct exams and homework sometimes have a collection of problems. Each problem is in its own TEX file. The educator creates a document and \inputs several of these packaged questions. This package attempts to provide some "user interface" to the questions and provides a mechanism of selecting which questions are to be included in the document.

What does this package do? For a document that inputs content using the LATEX command \input, the same content can be input using the command \pmInput (capitalized). When content is input by \pmInput, a check box is created in the margin at the insertion point of the content. The check boxes so created can be checked or cleared. When the user clicks on push button provided by this package, a list of all selected \input statements are listed in the JavaScript console. This list can then be copied and pasted into another document the author is developing. If you Ctrl+Click on a check box, the associated content is opened in the default TEX editor. In this way, the document author can see a typeset of the content and decide whether the content should be included in the developing document.

The DB stage: When you have a collection of questions (or content) in various files and want to use this package to \input them into your document, the following comments are apropos:

PDF creators: Any PDF creator current in the LAT<sub>EX</sub> world is valid for use with this package.

PDF viewers: The ideal viewer is Acrobat, however, Adobe Reader and PDF-XChange Editor can also be used. In the case of Adobe Reader, there is an annoying security dialog box that appears each time you use the Ctrl+Click feature of the check box; the Ctrl+Click feature does not WORK with PDF-XChange Editor.

The production stage: After the document has been assembled (using pmdb), and you build your final document (perhaps an exerquiz quiz), the end user can use an appropriate PDF reader. If an exerquiz quiz is used, then a minimum of Adobe Acrobat Reader is required.

## <span id="page-1-0"></span>2 The main code

2 \edef\th@dquoteCat{\the\catcode'\"}

```
3 \catcode'\"=12\relax
```
4 \newif\ifpmdbmode \pmdbmodetrue

## <span id="page-1-1"></span>2.1 Package options and package requirements

dbmode The default option is dbmode. When in effect, check boxes appear in the margins at each \pmInput point.

5 \DeclareOption{dbmode}{\pmdbmodetrue}

!dbmode A convenient way to turn off the creation of the check boxes is to simply place an exclamation point (!) in front of the dbmode option.

6 \DeclareOption{!dbmode}{\pmdbmodefalse}

```
tight When this option is taken, the checkboxes are tight against the text box area.
```

```
7 \newif\ifpmdbtight \pmdbtightfalse
```

```
8 \DeclareOption{tight}{\pmdbtighttrue}
```
!tight The default for the package, the checkboxes are placed to extreme left (or right) in the margins.

```
9 \DeclareOption{!tight}{\pmdbtightfalse}
10 \ProcessOptions
```

```
11 \RequirePackage{eforms}
```
### <span id="page-2-0"></span>2.2 Special attention to Thor

One motivation for this package is to support the thorshammer package, to that end we make the following assignment, if Thor is not present. This is to prevent stoppage: if your are inputting a \RespBoxEssay question that is accompanied by the \essayQ command, defined in thorshammer.

```
12 \def\pmdb@ckThor{\@ifundefined{essayQ}{\let\essayQ\@gobble}{}}
13 \AtBeginDocument{\pmdb@ckThor}
```
### <span id="page-2-1"></span>2.3 Form field creation

#### Some Booleans and counters

14 \newif\ifpmdbFP \pmdbFPfalse 15 \newif\ifpmdbDQs \pmdbDQsfalse 16 \newcount\pmdb@Cnt

#### <span id="page-2-2"></span>2.3.1 Check box creation

```
\cosh\theta creates a check box with a tool tip of \phi h The mouse up action \ccosh\thetafixes up relative paths, and defines a Ctrl+Click action. When the check box is so
                   clicked, the \langle path \rangle is opened in the default TEX editor. The \langle path \rangle can be relative
                   or absolute. This command is used within \insertCkBx; its \langle path \rangle argument is
                   passed to it from \insertCkBx.
```

```
17 \def\pmCBPresets#1{\def\pm@CBPresets{#1}}
```

```
18 \pmCBPresets{}
```
19 \def\cbSelectInput#1{\checkBox[\TU{#1}\presets{\pm@CBPresets}

- 20 \cmd{\bParams{#1}{\the\pmdb@Cnt}\eParams}
- 21 \AAmouseup{\ccBoxMU}
- 22 ]{pmdbCkBx.\the\pmdb@Cnt}{11bp}{11bp}{On}%
- 23 \global\advance\pmdb@Cnt\@ne}

 $\in$  The argument of this macro describes the method of inserting the checkbox. The default definition works well for a straightforward document, where you are inputting ordinary LATEX code (such as sections or chapters).

#### 24 \def\insertCkBx#1{\def\@insertCkBx##1{#1}}

\pmAlignCB Placement of check boxes in the margin. \pmAlignCB controls the marginpar \normalCBMargins placement. \normalCBMargins places it according to the rules of \marginpar; \altCBMargins \altCBMargins alternates the margin placement, forces the check box to the extreme left (on odd pages) and extreme right (on even pages).

```
25 \def\setCBsMarg{%
```

```
26 \ifpmdbtight
```

```
27 \if@reversemargin
```

```
28 \def\pmAlignCBAlt{\ifodd\value{page}\leavevmode\hfill\else\fi}\else
```

```
29 \def\pmAlignCBAlt{\ifodd\value{page}\else\hfill\fi}\fi
```

```
30 \else
```

```
31 \if@reversemargin
```

```
32 \def\pmAlignCBAlt{\ifodd\value{page}\hfil\else\hfil\fi}\else
```

```
33 \def\pmAlignCBAlt{\ifodd\value{page}\hfill\else\fi}\fi
                 34 \fi
                 35 }
                 36 \def\altCBMargins{\let\pmAlignCB\pmAlignCBAlt}
                 37 \def\pmAlignCB{%
                 38 \if@reversemargin
                 39 \ifpmdbtight\hfill\else\fi
                 40 \else
                 41 \ifpmdbtight\else\hfill\fi
                 42 \fi
                 43 }
                 44 \@ifundefined{chapter}{}{\AtBeginDocument{\setCBsMarg\altCBMargins}}
                 This is the default declaration. It works well when you are inputting content that
                 goes into horizontal mode. We insert the check box at the beginning of the first
                 paragraph. When you are inputting files that come into a list environment, this
                 method does not work satisfactory.
   \InputParas declares that the next \pmInput macros are for paragraph content. This is the
                 default state of the package.
                 pmInput states
                 45 \def\InputParas{%\let\pmAlignCB\relax
                 46 \insertCkBx{\ifpmdbmode
                 47 \everypar{\marginpar{\pmAlignCB\cbSelectInput{##1}}\global\everypar{}}\fi}}
                 48 \InputParas
\InputQuizItems declares that the next \pmInput macros are for items in a quiz environment of
                 exerquiz
                 49 \newcount\saveQNo \saveQNo\z@
                 50 \def\pmHook@qzItems{%
                 51 \let\item@pmOld\item
                 52 \def\item@pnNew{\item@pmOld\itemhook\let\item\item@pmOld}%
                 53 \let\item\item@pnNew}
                 54 \def\InputQuizItems{\let\pmHook\pmHook@qzItems
                 55 \saveQNo\z@
                 56 \insertCkBx{\def\cbInQzMargin{\cbSelectInput{##1}}}%
                 57 \ItemHook{\leavevmode\ifpmdbmode
                 58 \ifnum\saveQNo<\value{eqquestionnoi}%
                 59 \marginpar{\pmAlignCB\cbInQzMargin}\fi
                 60 \saveQNo=\arabic{eqquestionnoi}\fi}}
   \InputItems declares that the next \pmInput macros are for items in an list environment
                 2019/12/09 v0.4
                 61 \def\pmHook@item{\let\item@pmOld\item
                 62 \def\item@pmNew{%
                 63 \ifx\pmiarg\@empty
                 64 \ifx\pm@Brk\ef@YES
                 65 \def\pm@next{\item@pmOld[]}\else
```

```
66 \let\pm@next\item@pmOld
```

```
67 \fi
```

```
68 \else
69 \def\pm@next{\item@pmOld[\pmiarg]}%
70 \fi\pm@next\itemhook\let\item\item@pmOld}%
71 \let\item\item@pmNew
72 }
73 \def\ItemHook#1{\def\itemhook{#1}}
74 \def\InputItems{\let\pmHook\pmHook@item
75 \insertCkBx{\def\cbInQzMargin{\cbSelectInput{##1}}}%
76 \ItemHook{\leavevmode\ifpmdbmode
77 \marginpar{\pmAlignCB\cbInQzMargin}\fi}}
```
Place check box and input  $\langle path \rangle$ 

 $\{\langle path \rangle\}$  Places the check box and inputs the  $\langle path \rangle$ .

```
78 \let\pmHook\relax
79 \def\ckBxInput#1{\@insertCkBx{#1}%
80 \ifpmdbDQs\def\donext{\pmHook\input{"#1"}}\else
81 \def\donext{\pmHook\input{#1}}\fi
82 \donext}
```
#### <span id="page-4-0"></span>2.3.2 Push button creation

This package provides two form fields that are used for the DB step.

```
\displayChoices[\langle options\rangle]{\langle wd\rangle} \langle ht\rangle} inserts a push button whose action is to display the selec-
                    tions in the console window. The argument \langle w\phi \rangle can be empty, in which case, the
                    width of the field is determined from the \angleCA key.
                    83 \def\displayChoiceCA#1{\def\displayChoice@CA{#1}}
                    84 \def\displayChoiceTU#1{\def\displayChoice@TU{#1}}
                    85 \displayChoiceCA{Display Choices}
                    86 \displayChoiceTU{Lists all choices in the console window}
                    87 \newcommand{\displayChoices}[3][]{\pushButton[\TU{\displayChoice@TU}
                    88 \CA{\displayChoice@CA}#1\AAmouseup{\sldInputs}\protect\AA
                    89 ]{sldInputs}{#2}{#3}}
    \clorrChoices[\langle options \rangle]{\langle \langle alt \rangle} inserts a push button whose action is to clear all check
                    boxes (and underlying JavaScript variables) created by this package. The argu-
                    ment \langle w\mathbf{d}\rangle can be empty, in which case, the width of the field is determined from
                    the \CA key.
                    90 \def\clrChoicesCA#1{\def\clrChoices@CA{#1}}
                    91 \def\clrChoicesTU#1{\def\clrChoices@TU{#1}}
                    92 \clrChoicesCA{Clear Choices}
```

```
93 \clrChoicesTU{Clears all check boxes created by pmdb}
94 \newcommand{\clrChoices}[3][]{\pushButton[\TU{\clrChoices@TU}
95 \CA{\clrChoices@CA}#1\AAmouseup{\clrAction}\protect\AA
```

```
96 ]{sldInputs}{#2}{#3}}
```
### <span id="page-4-1"></span>2.4 Defining the \pmInput command

 $\pm\left[\langle arg\right] {\langle path \rangle}$  is the main user-interface for inputting a file; here, the macros name

is \pmInput, ultimately it calls \input with the same path. Paths with spaces must be enclosed in double quotes (\pmInput{my cool problem.tex}) and the extensions must always be used.

```
97 \def\pmInput{\@ifnextchar[%]
```
98 {\let\pm@Brk\ef@YES\inputConta}

99 {\let\pm@Brk\ef@NO\inputConta}}

- 100 \let\pm@Brk\ef@NO
- 101 \def\inputConta{\bgroup\@makeother\"\inputContb}

102 \newcommand\inputContb[2][]{\egroup\def\pmiarg{#1}\inputConti#2;;}

Determine if double quotation marks are used.

```
103 \def\inputConti{\@ifnextchar"%
104 {\global\pmdbDQstrue\removedqs}
105 {\global\pmdbDQsfalse\removesemis}}
106 \def\removedqs"#1";;{\inputContii{#1}}
107 \def\removesemis#1;;{\inputContii{#1}}
```
Determine if this is a full path, we do this by searching for a colon  $(\cdot)$ . Following the search for the colon, pass on to the final step of \doinput.

```
108 \def\inputContii#1{\isItFullPath#1:\@nil\doinput{#1}}
```
A command to detect presence of a colon.

```
109 \def\isItFullPath#1:#2\@nil{%
```

```
110 \def\@rgii{#2}\ifx\@rgii\@empty
```

```
111 \global\pmdbFPfalse\else
```

```
112 \global\pmdbFPtrue\fi}
```
Final step, if the switch \ifpmdbmode is true, we insert the check box \ckBxInput; otherwise, we pass  $\langle path \rangle$  to **\input.** 

```
113 \def\doinput#1{\ifpmdbmode\def\donext{\ckBxInput{#1}}\else
```

```
114 \ifpmdbDQs\def\donext{\input{"#1"}}\else
```

```
115 \def\donext{\input{#1}}\fi\fi
```
116 \donext}

During the development of this package, the original command name used was \Input. There are a few users that use this old definition; the command \Input is defined in other package, in particular in the srcltx. So we allow the use of \Input if \Input is not otherwise defined.

```
117 \def\pmInputWarni{\PackageWarningNoLine{pmdb}{The command \string\Input\space
118 is already defined.\MessageBreak
```

```
119 The checkboxes may not appear in the margins.\MessageBreak
```

```
120 Use the supported command \string\pmInput\space instead}}
```

```
121 \def\pmInputWarnii{\PackageWarningNoLine{pmdb}{Letting
```

```
122 \string\Input\space to \string\pmInput. You are \MessageBreak
```
123 encouraged to use the supported\MessageBreak

124 command \string\pmInput\space instead}}

```
\label{thm:main} $$125 \def\pmInputChk{\\@ifundefined{Input}{\let\Input\pmInput\pmInputWarnii}$$
```

```
126 {\pmInputWarni}}
```

```
127 \AtBeginDocument{\pmInputChk}
```
## <span id="page-6-0"></span>3 Field JavaScript

```
\ccBoxMU This is the JavaScript action of the check box, used in \cbSelectInput
         128 \begin{defineJS}[\makeesc\@\catcode'\%=14\relax]{\ccBoxMU}
         129 @ifpmdbFP%
         130 event.target.userName=("@p(1)");
         131 @else%
          This part of the code is Windows specific. Don't know enough about Mac OS to
          form the proper path.
         132 // device independent path
         133 var pos=this.path.lastIndexOf("/");
         134 var thispath=this.path.substring(0,pos+1);
           /<drive>/user/documents/.../myfolder/
         135 pos=this.path.indexOf("/",1);
         136 var drive=thispath.substring(0,pos);
         137 var platform=app.platform;
         138 if (platform=="WIN")
              /<drive>:/user/documents/.../myfolder/
         139 thispath=drive+":/"+thispath.substring(pos+1);
         140 event.target.userName=thispath+("@p(1)");
         141 @fi%
         142 if (event.modifier){
         143 var _to=app.setTimeOut("_restoreCCState('pmdbCkBx. @p(2)');",.05);
         144 try {
         145 aebTrustedFunctions(this,aebLaunchURL,
         146 {cURL: "file://"+event.target.userName});
         147 } catch(e) {
         148 console.show();
         149 console.println("The Ctrl+Click action is not supported, %
         150 installation of aeb\_pro.js is required.");
         151 }
         152 } else {
         153 if (event.target.isBoxChecked(0)){
         154 ___ _oSPaths["pmdbCkBx.@p(2)"]=%
         155 [("@p(1)"),@ifpmdbDQs true@else false@fi];
         156 __ aInputs[Op(2)]=true;
         157 _numInputs++;
         158 }else{
         159 _oSPaths["pmdbCkBx.@p(2)"]=null;
         160 \text{\_aInputs}[\mathbb{Q}_p(2)] = \text{false};161 _numInputs--;
         162 }
         163 event.target["_boxState"]=!!event.target.isBoxChecked(0);
         164 }
         165 \end{defineJS}
```

```
\sldInputs This is the mouse up action for a push button. It lists all selected content and
            displays them in the console window of Acrobat/Reader, used in \displayChoices.
```

```
166 \begin{defineJS}[\catcode'\%=14\relax]{\sldInputs}
167 console.clear();console.show();
168 if (_numInputs==0) console.println("No inputs selected");
169 else {
170 for(var i=0;i<_aInputs.length;i++){
171 if (!!_aInputs[i]){
172 if(_oSPaths["pmdbCkBx."+i][1])
173 console.println(%
174 '\\\\input\{\\"'+(_oSPaths["pmdbCkBx."+i][0])+'\\"\}');
175 else
176 console.println(%
177 '\\\\input\{'+(_oSPaths["pmdbCkBx."+i][0])+'\}');
178 }
179 }
180 }
181 \end{defineJS}
```
\clrAction Mouse up action to clear the check boxes and to re-initialize internal internal JS variables. Used in \clrChoices.

```
182 \begin{defineJS}{\clrAction}
183 var _oSPaths=new Object;
184 var _aInputs=new Array;
185 var _numInputs=0;
186 this.resetForm("pmdbCkBx");
187 \end{defineJS}
```
# <span id="page-7-0"></span>4 Document JavaScript

```
188 \begin{insDLJS}{mrki}{Supporting JavaScript for pmdb}
189 var _oSPaths=new Object;
190 var _aInputs=new Array;
191 var _numInputs=0;
192 function _restoreCCState(fName){
193 var f=this.getField(fName);
194 var _ccState=%
195 (typeof f["_boxState"]=="undefined")?false:f["_boxState"];
196 f["_boxState"]=_ccState;
197 return f.checkThisBox(0,_ccState);
198 }
199 \end{insDLJS}
200 \catcode'\"=\th@dquoteCat
201 \langle/package\rangle
```
# <span id="page-8-0"></span>5 Index

Numbers written in italic refer to the page where the corresponding entry is described; numbers underlined refer to the code line of the definition; numbers in roman refer to the code lines where the entry is used.

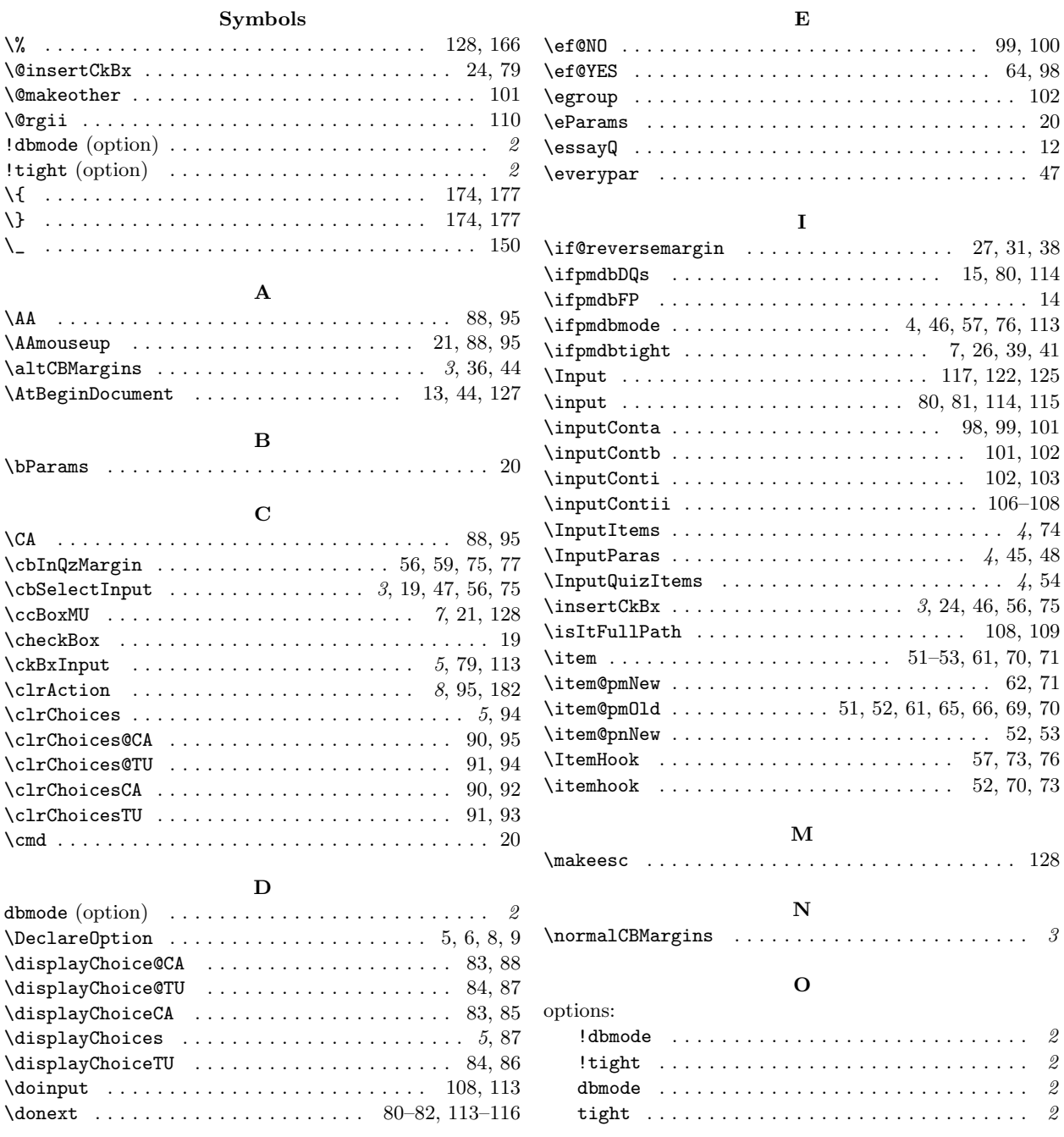

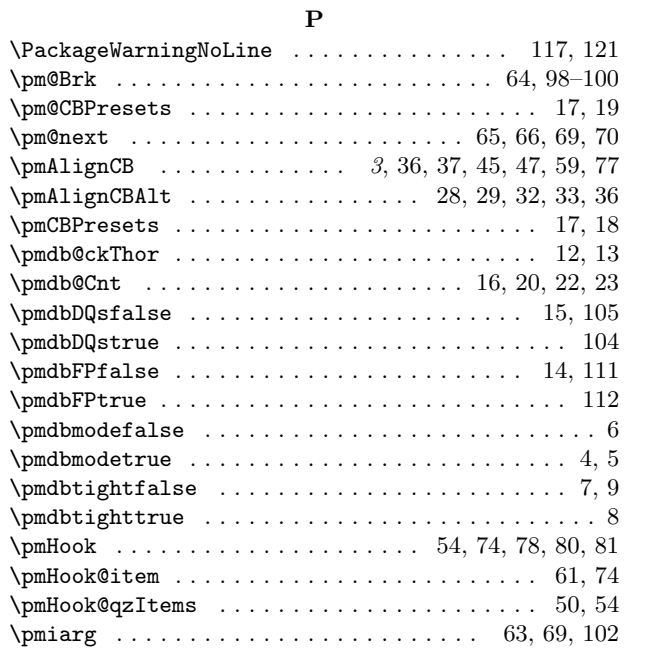

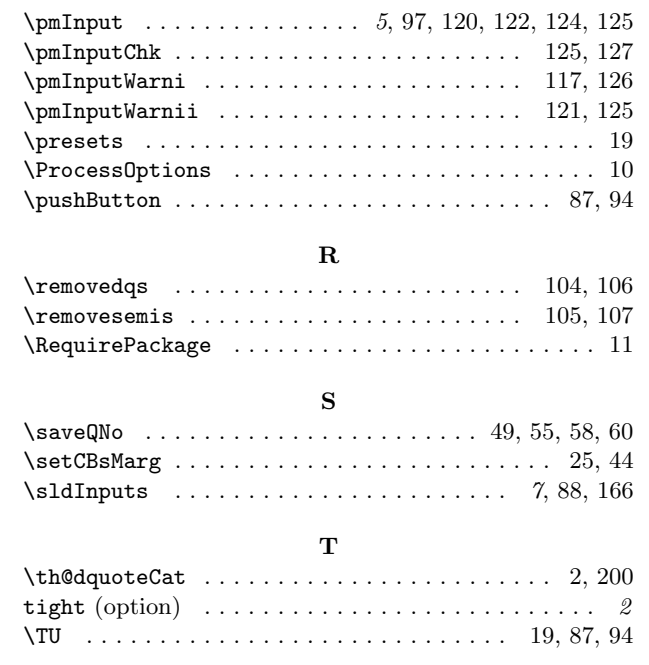

# 6 Change History

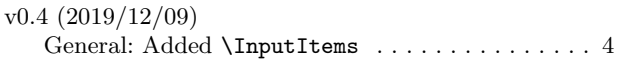

Modified to work when no points are specified . 4